# $Aix \times Marseille$ université cnrs

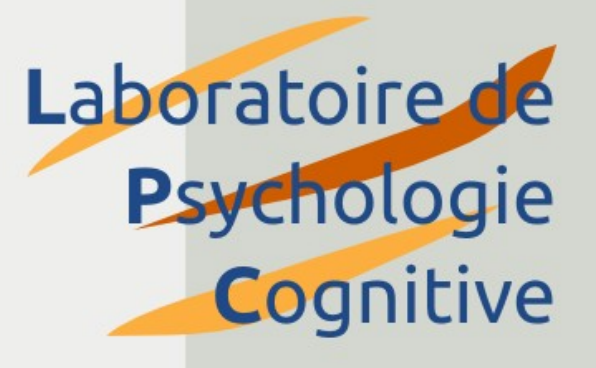

### **An introduction to experiment building with OpenSesame**

### Sebastiaan Mathôt

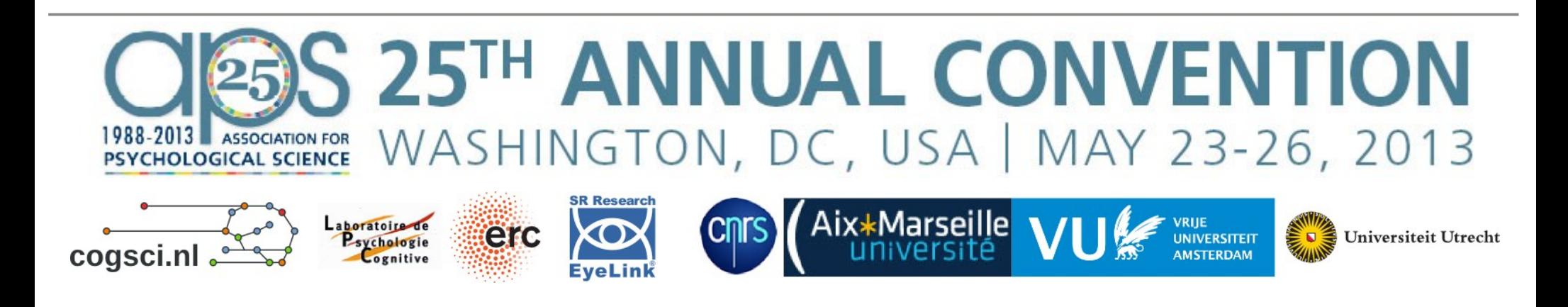

# **Today**

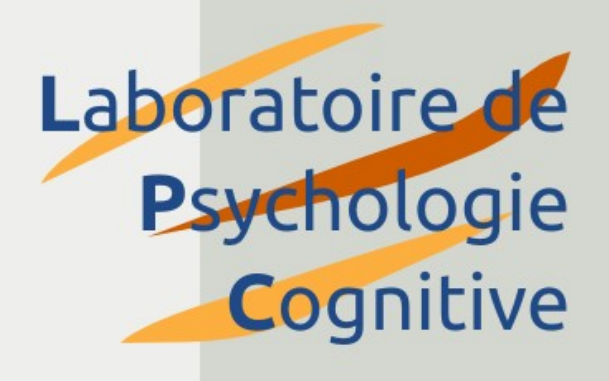

- A short introduction (20 min)
- Create a simple experiment (50 min)
- Coffee break
- Design your own experiment (50 min)

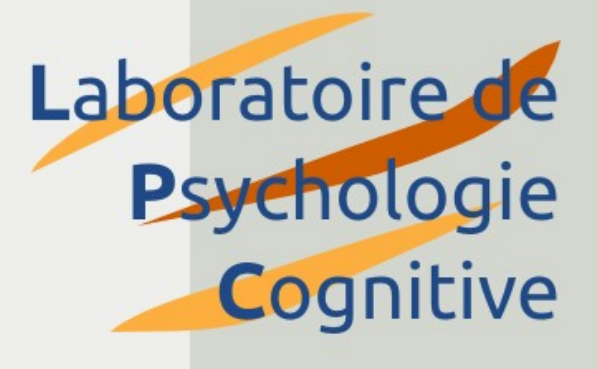

#### About OpenSesame

## About OpenSesame

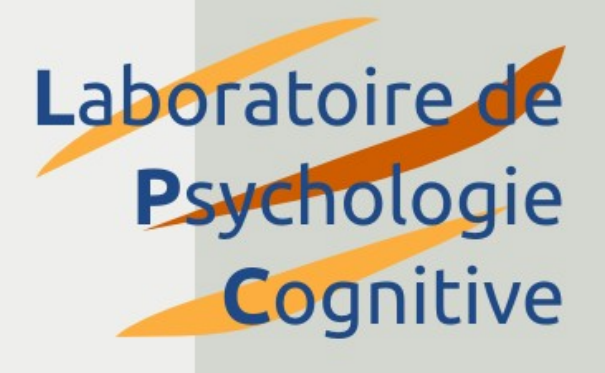

- A graphical experiment builder
	- Drag-and-drop, point-and-click
	- Complement with Python scripting
- Open source
	- Free of charge
	- Source code available
- Cross platform
	- All major platforms
	- Runtime support for Android

## About OpenSesame

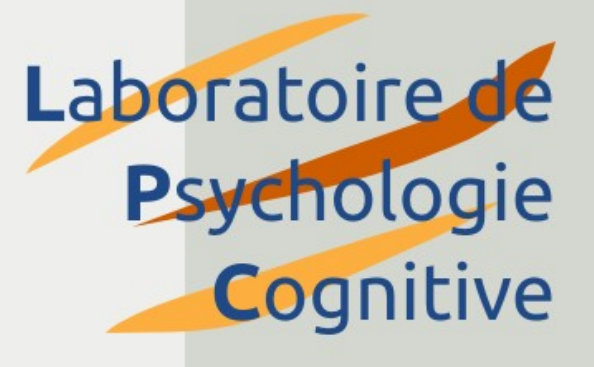

- A broad focus
	- Fits many types of research
- Psychophysics
	- Reaction time tasks, complex stimuli, etc.
- Neuroimaging
	- Parallel-port triggers, etc.
- Social psychology
	- Questionnaires, etc.
- Clinical applications
	- Test batteries, etc.

# Support

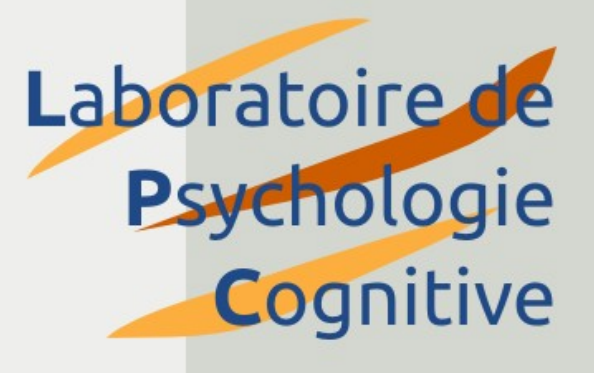

- Documentation
	- [http://osdoc.cogsci.nl](http://osdoc.cogsci.nl/)
- Community
	- [http://forum.cogsci.nl](http://forum.cogsci.nl/)
	- ~500 members, daily activity, very responsive
- Outlook
	- Will OpenSesame still be there in [X] years?
	- Active development team
	- Large user base

### Developers

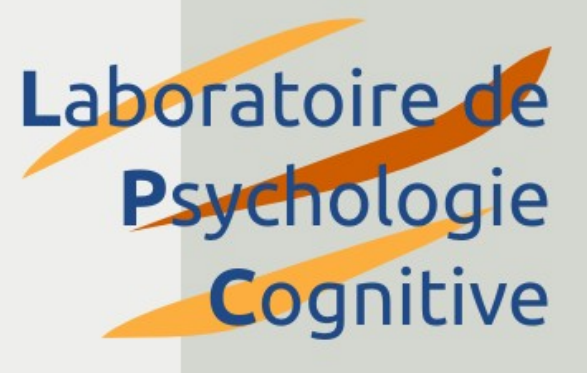

• A core team

#### Daniel Schreij VU University Amsterdam

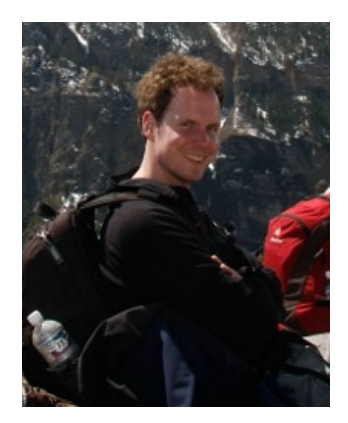

#### Lotje van der Linden Aix-Marseille Université

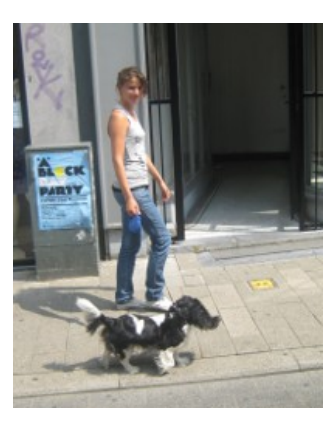

#### Edwin Dalmaijer Utrecht University

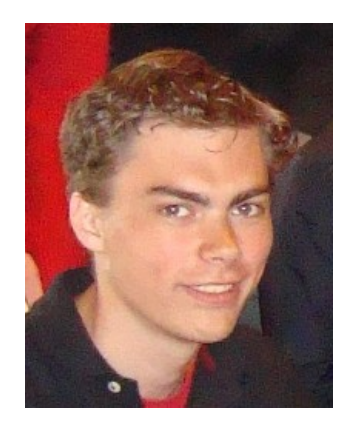

#### • Occasional contributors

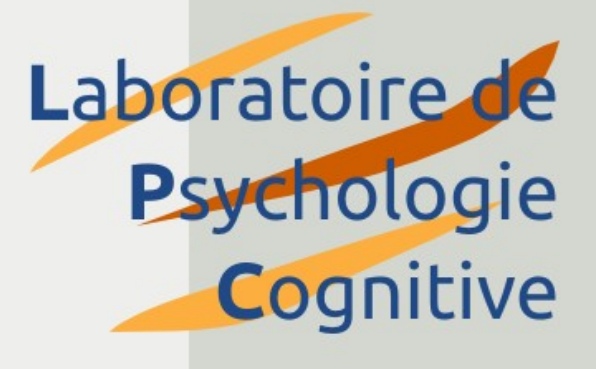

#### Teaching

# Teaching

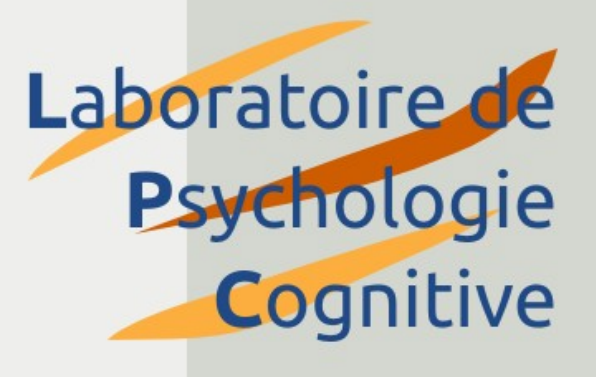

- No licensing issues
- No steep learning curve
- Used for teaching at universities across the world

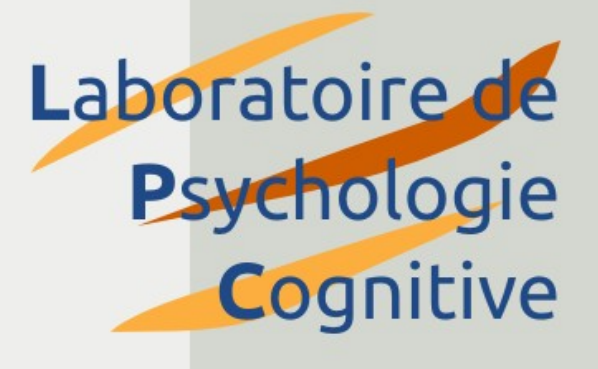

### Using OpenSesame

### Items

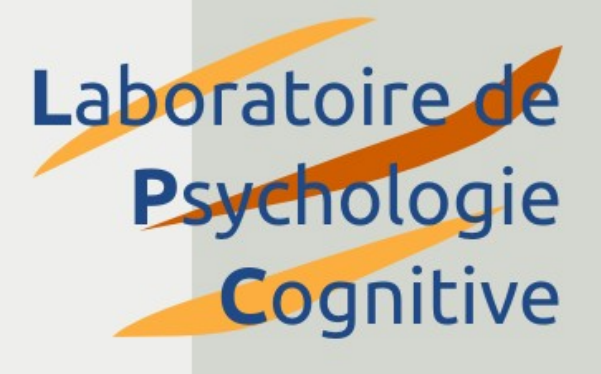

- **Items** are building blocks
- **Ten core items** offer common functionality

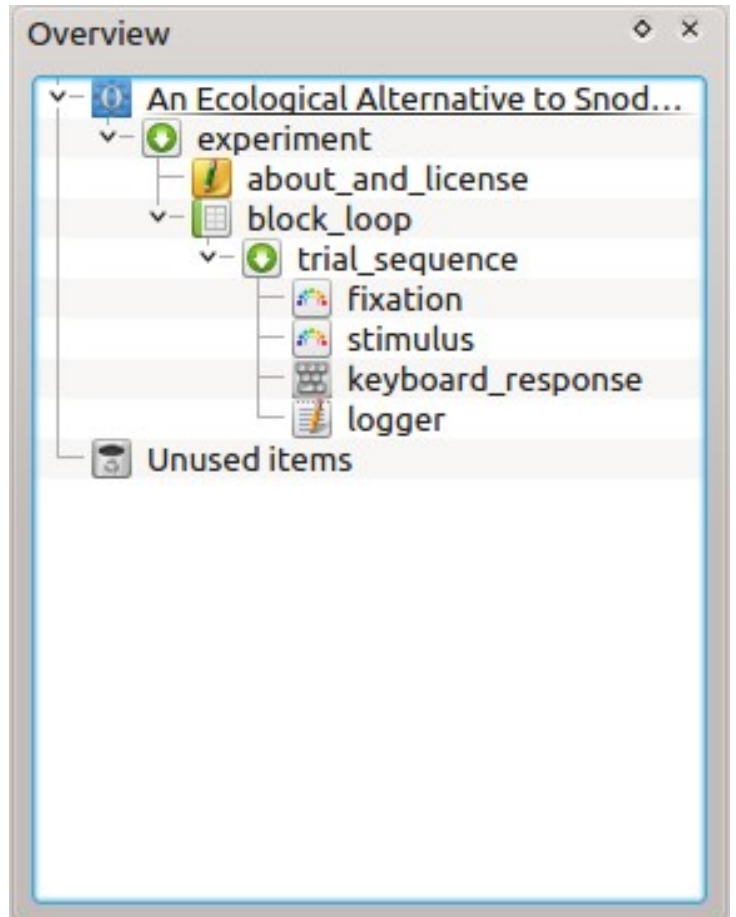

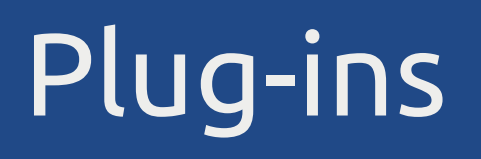

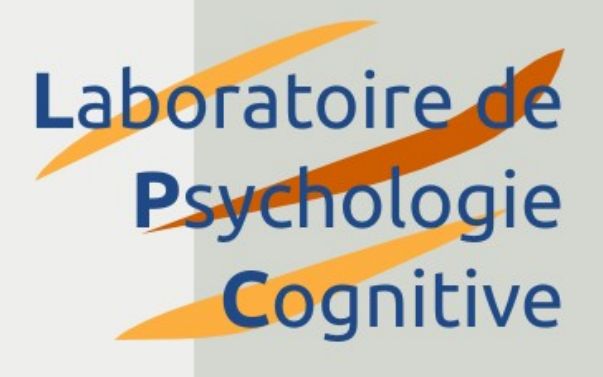

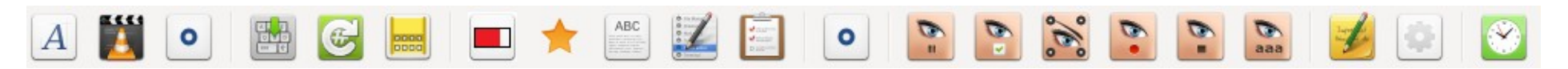

- **Plug-ins** are additional items
	- Eye trackers
	- Video playback
	- Forms
	- Etc.
- Plug-ins also provide graphical controls
- New plug-ins can be written easily

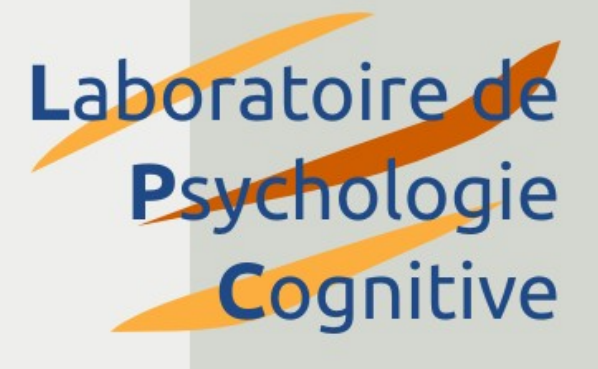

#### User interface vs script

# Combining GUI and script

### Laboratoire de **Psychologie Cognitive**

- The GUI generates a script
	- Custom language
	- Not Python!
- You can edit this script directly
- Afterwards you can continue using the GUI

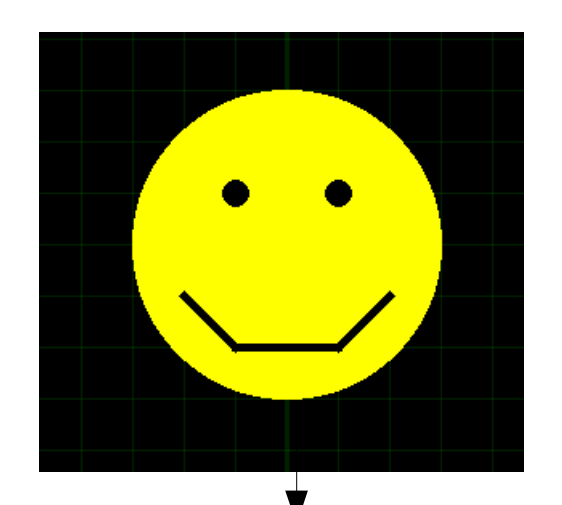

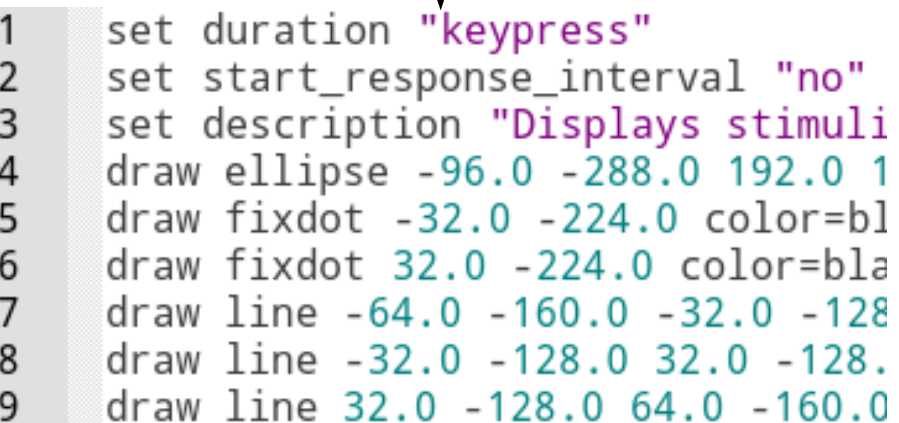

# Combining GUI and script

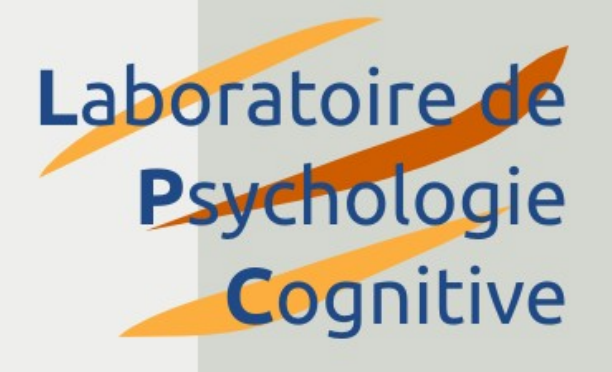

- You can create a prototype display using the GUI, and add variables using scripting
- Prototype script:
	- draw image 0.0 0.0 "gaze\_**left**.png" scale=1.0 center=1 show\_if="always"
- Variable script:
	- draw image 0.0 0.0 "gaze\_**[gaze\_cue]**.png" scale=1.0 center=1 show if="always"

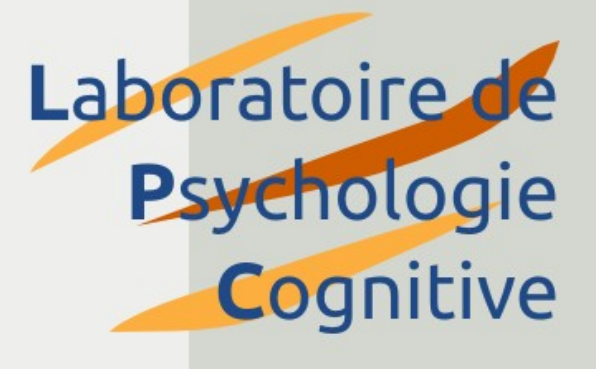

#### Back-ends

## Back-ends

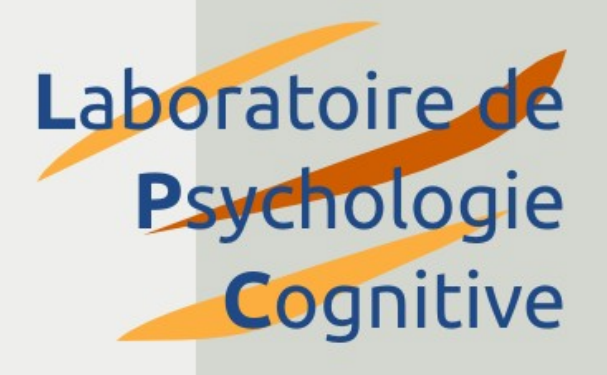

- There are many ways to control the display, input, etc.
- OpenSesame is not tied to one method
- **Back-ends** can be flexibly added, like plug-ins

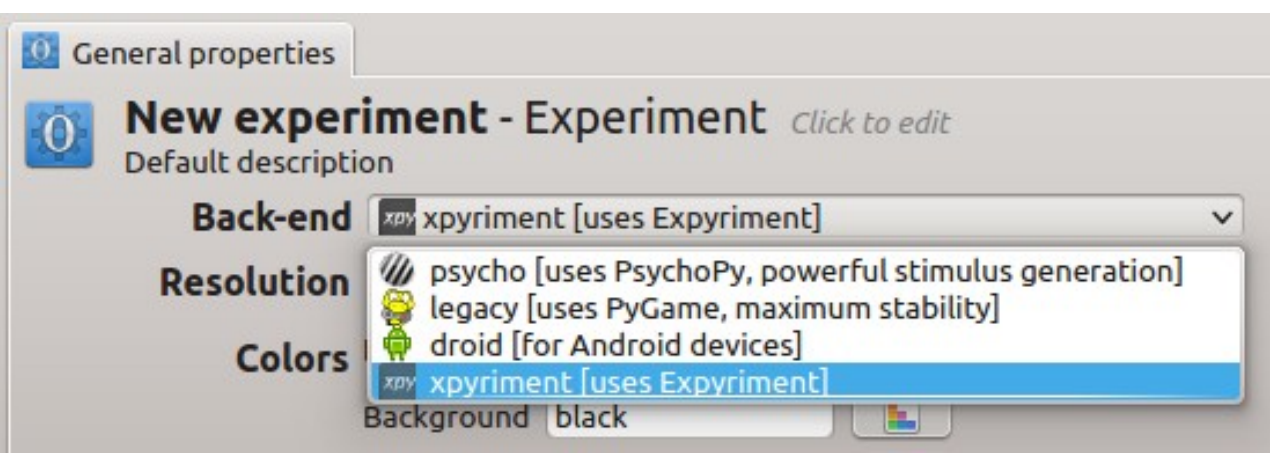

# Back-ends

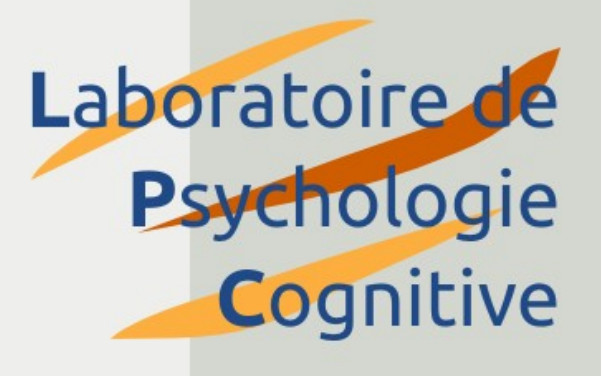

- $\cdot$  Each back-end has its own benefits
	- Temporal precision
	- Stability
	- Extra functionality
	- Cross-platform support
- **Expyriment** → Simple with good temporal precision
- **Legacy**  $\rightarrow$  Fallback, modest temporal precision
- **Psycho** → PsychoPy based, good temporal precision
- **Droid** → For Android devices

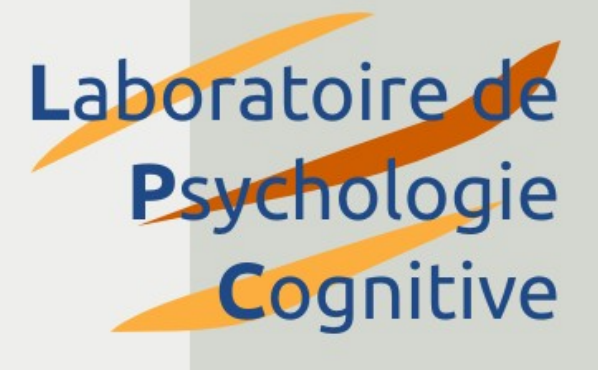

### And now for the tutorial!